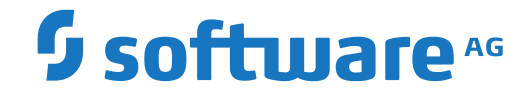

**Entire Connection**

**Programmierschnittstelle (API)**

Version 9.1.4

Oktober 2021

**ADABAS & NATURAL** 

Dieses Dokument gilt für Entire Connection ab Version 9.1.4.

Hierin enthaltene Beschreibungen unterliegen Änderungen und Ergänzungen, die in nachfolgenden Release Notes oder Neuausgaben bekanntgegeben werden.

Copyright © 1984-2021 Software AG, Darmstadt, Deutschland und/oder Software AG USA, Inc., Reston, VA, USA, und/oder ihre Tochtergesellschaften und/oder ihre Lizenzgeber.

Der Name Software AG und die Namen der Software AG Produkte sind Marken der Software AG und/oder Software AG USA Inc., einer ihrer Tochtergesellschaften oder ihrer Lizenzgeber. Namen anderer Gesellschaften oder Produkte können Marken ihrer jeweiligen Schutzrechtsinhaber sein.

Nähere Informationen zu den Patenten und Marken der Software AG und ihrer Tochtergesellschaften befinden sich unter http://documentation.softwareag.com/legal/.

Diese Software kann Teile von Software-Produkten Dritter enthalten. Urheberrechtshinweise, Lizenzbestimmungen sowie zusätzliche Rechte und Einschränkungen dieser Drittprodukte können dem Abschnitt "License Texts, Copyright Notices and Disclaimers of Third Party Products" entnommen werden. Diese Dokumente enthalten den von den betreffenden Lizenzgebern oder den Lizenzen wörtlich vorgegebenen Wortlaut und werden daher in der jeweiligen Ursprungsprache wiedergegeben. Für einzelne, spezifische Lizenzbeschränkungen von Drittprodukten siehe PART E der Legal Notices, abrufbar unter dem Abschnitt "License Terms and Conditions for Use of Software AG Products / Copyrights and Trademark Notices of Software AG Products". Diese Dokumente sind Teil der Produktdokumentation, die unter http://softwareag.com/licenses oder im Verzeichnis der lizenzierten Produkte zu finden ist.

Die Nutzung dieser Software unterliegt den Lizenzbedingungen der Software AG. Diese Bedingungen sind Bestandteil der Produktdokumentation und befinden sich unter http://softwareag.com/licenses und/oder im Wurzelverzeichnis des lizenzierten Produkts.

#### **Dokument-ID: PCC-API-914-20210929DE**

# Inhaltsverzeichnis

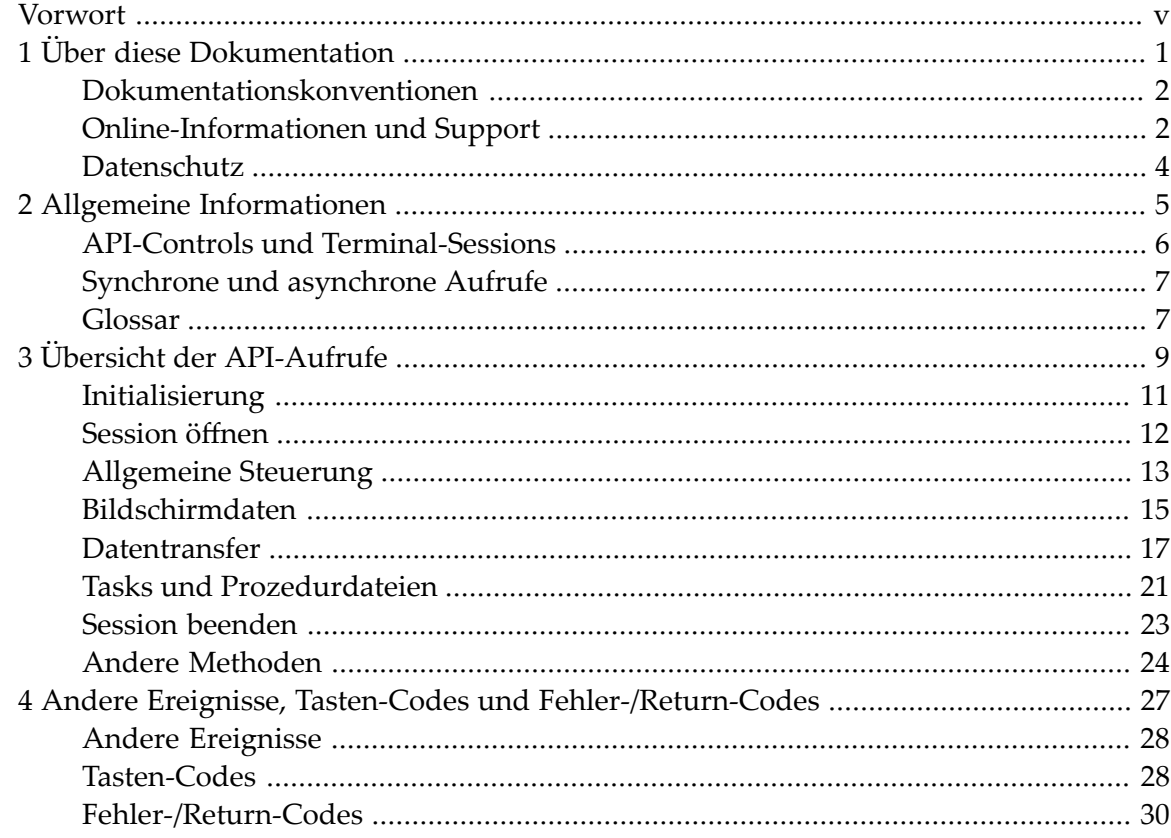

# <span id="page-4-0"></span>**Vorwort**

Mit der Programmierschnittstelle (Application Programming Interface - API) können Sie Funktionen von Entire Connection direkt aus einem Programm heraus aufrufen. Ein ActiveX-Control stellt eine gemeinsame Schnittstelle für die Entwicklung mit Visual Basic .NET, C++ oder C# zur Verfügung.

Dieser Abschnitt behandelt die folgenden Themen:

**Allgemeine [Informationen](#page-10-0) Übersicht der [API-Aufrufe](#page-14-0) Andere Ereignisse, [Tasten-Codes](#page-32-0) und Fehler-Codes**

Es wird vorausgesetzt, dass Sie bereits mit ActiveX-Controls (entweder mit Visual Basic .NET, C++ oder C#) und Entire Connection vertraut sind.

Diese Beschreibung sollte zusammen mit dem Beispielcode gelesen werden, der sich auf dem Installationsmedium befindet. Sie finden den Beispielcode im Verzeichnis *Windows\API* des Installationsmediums.

### <span id="page-6-0"></span> $\mathbf{1}$ Über diese Dokumentation

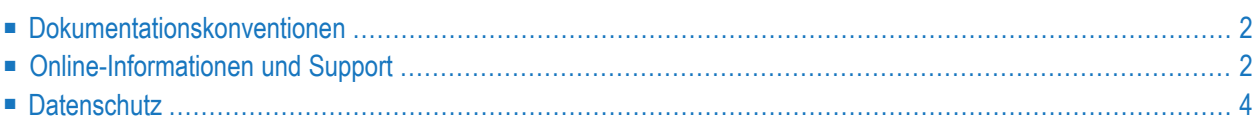

# <span id="page-7-0"></span>**Dokumentationskonventionen**

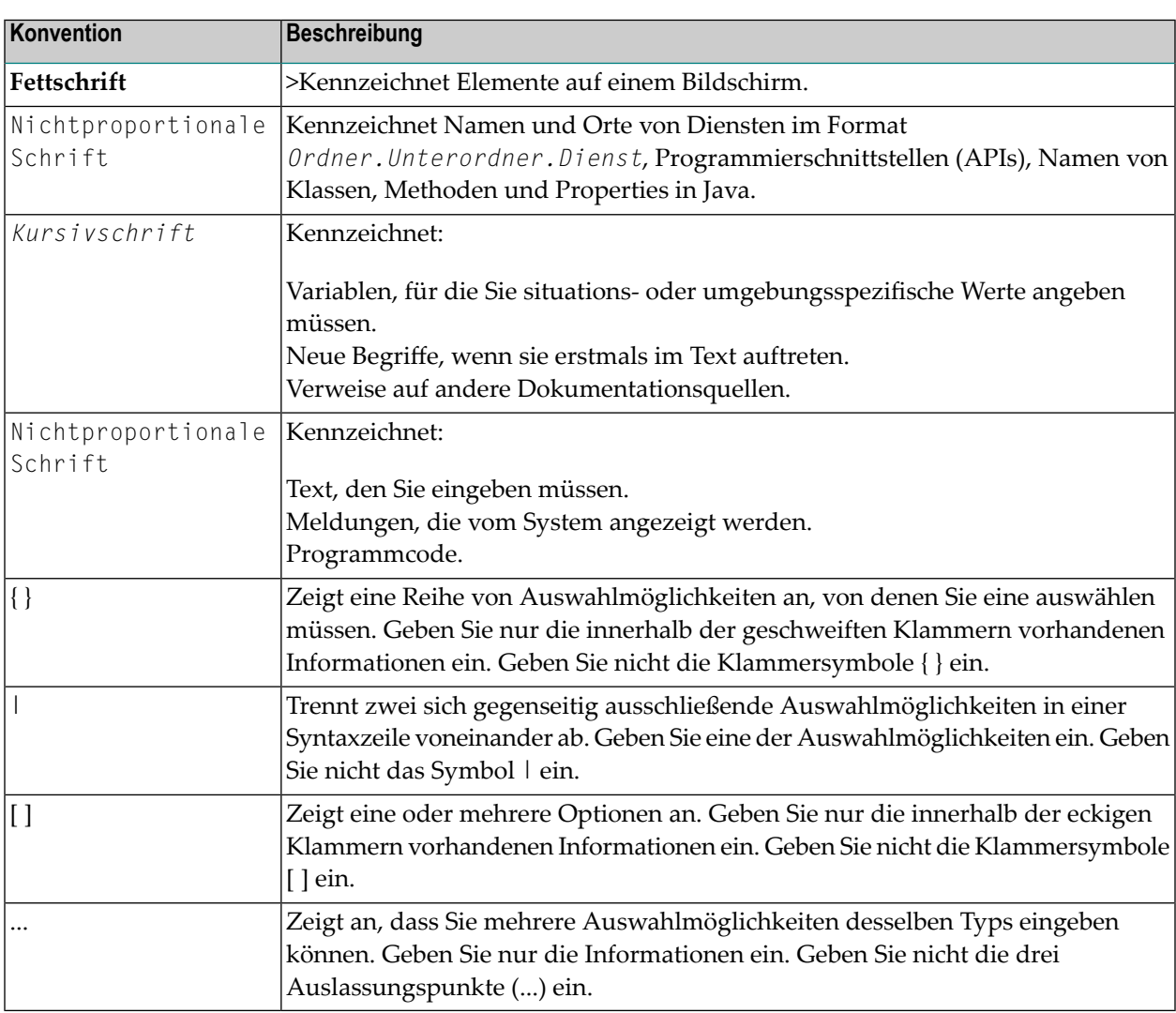

# <span id="page-7-1"></span>**Online-Informationen und Support**

### **Dokumentationswebsite der Software AG**

Sie finden die Dokumentation zu den Produkten der Software AG auf der Dokumentationswebsite der Software AG unter **<https://documentation.softwareag.com>**.

### **Empower, die Produktsupportwebsite der Software AG**

Falls Sie noch kein Benutzerkonto für Empower haben, können Sie eine E-Mail an empower@softwareag.com senden. Geben Sie darin Ihren Namen, den Namen Ihrer Firma und deren E-Mail-Adresse an und beantragen Sie die Einrichtung eines Benutzerkontos.

Wenn Sie ein Benutzerkonto erhalten haben, können Sie den eService-Bereich von Empower unter **<https://empower.softwareag.com/>** aufrufen und dort Support-Fälle online öffnen.

Informationen zu Software AG-Produkten finden Sie auf der Empower-Produktsupportwebsite unter **<https://empower.softwareag.com>**.

Unter **Products & [Documentation](https://empower.softwareag.com/Products/default.asp)** können Sie Anträge bezüglich Produktmerkmalen und Produktverbesserungen einreichen, Informationen über die Verfügbarkeit von Produkten abrufen und Produkte herunterladen.

Im **[Knowledge](https://empower.softwareag.com/KnowledgeCenter/default.asp) Center** finden Sie Informationen zu Programmkorrekturen (Fixes) und frühzeitige Warnungen, technische Abhandlungen (Papers) und Artikel aus der Wissensdatenbank.

Wenn Sie noch Fragen haben und telefonisch mit uns Kontakt aufnehmen möchten, können Sie im Kontaktverzeichnis des Globalen Supports unter **[https://empower.softwareag.com/public\\_direc](https://empower.softwareag.com/public_directory.aspx)[tory.aspx](https://empower.softwareag.com/public_directory.aspx)** eine der dort fürIhr Land angegebenen örtlichen oder gebührenfreien Telefonnummern auswählen.

### **Software AG TECHcommunity**

Auf der Website der Software AG TECHcommunity unter **<http://techcommunity.softwareag.com>** finden Sie Dokumentationen und andere technische Informationen.

- Sie können auf Produktdokumentationen zugreifen, wenn Sie die erforderlichen Authentifizierungsdaten für die TECHcommunity haben. Andernfalls müssen Sie sich registrieren und "Documentation" als Interessengebiet angeben.
- Sie erhalten Zugang zu Artikeln, Code-Beispielen, Demos und Lernprogrammen.
- Sie können an von Software AG-Experten moderierten Online-Diskussionsforen teilnehmen, um Fragen zu stellen, über bewährte Methoden und Prozesse (Best Practices) zu diskutieren und zu erfahren, wie andere Kunden die Technologien der Software AG nutzen.
- Sie können Links auf externe Websites benutzen, die sich mit offenen Standards und Web-Technologien befassen.

# <span id="page-9-0"></span>**Datenschutz**

Die Produkte der Software AG stellen Funktionen zur Verarbeitung von personenbezogenen Daten gemäß der Datenschutz-Grundverordnung (DSGVO) der Europäischen Union zur Verfügung. Gegebenenfalls sind in der betreffenden Systemverwaltungsdokumentation entsprechende Schritte dokumentiert.

# <span id="page-10-0"></span> $\overline{2}$ Allgemeine Informationen

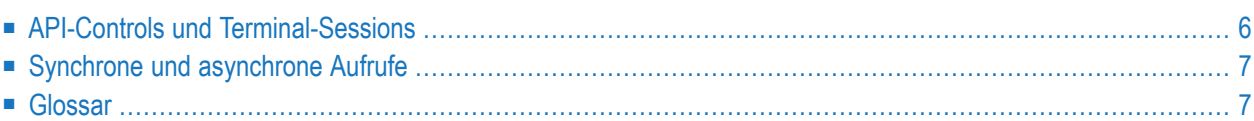

# <span id="page-11-0"></span>**API-Controls und Terminal-Sessions**

Jedes API-Control kann die Verbindung zu einer bestehenden Terminal-Session herstellen oder eine neue Terminal-Session erstellen. Jede Terminal-Session kann jederzeit mit einem API-Control verbunden sein. Die einzige Ausnahme ist der UA-Modus, bei dem das Verbinden nicht erlaubt ist. Außerdem ist es nicht möglich, den UA-Modus bei einem Terminal einzuschalten, das durch die Programmierschnittstelle kontrolliert wird.

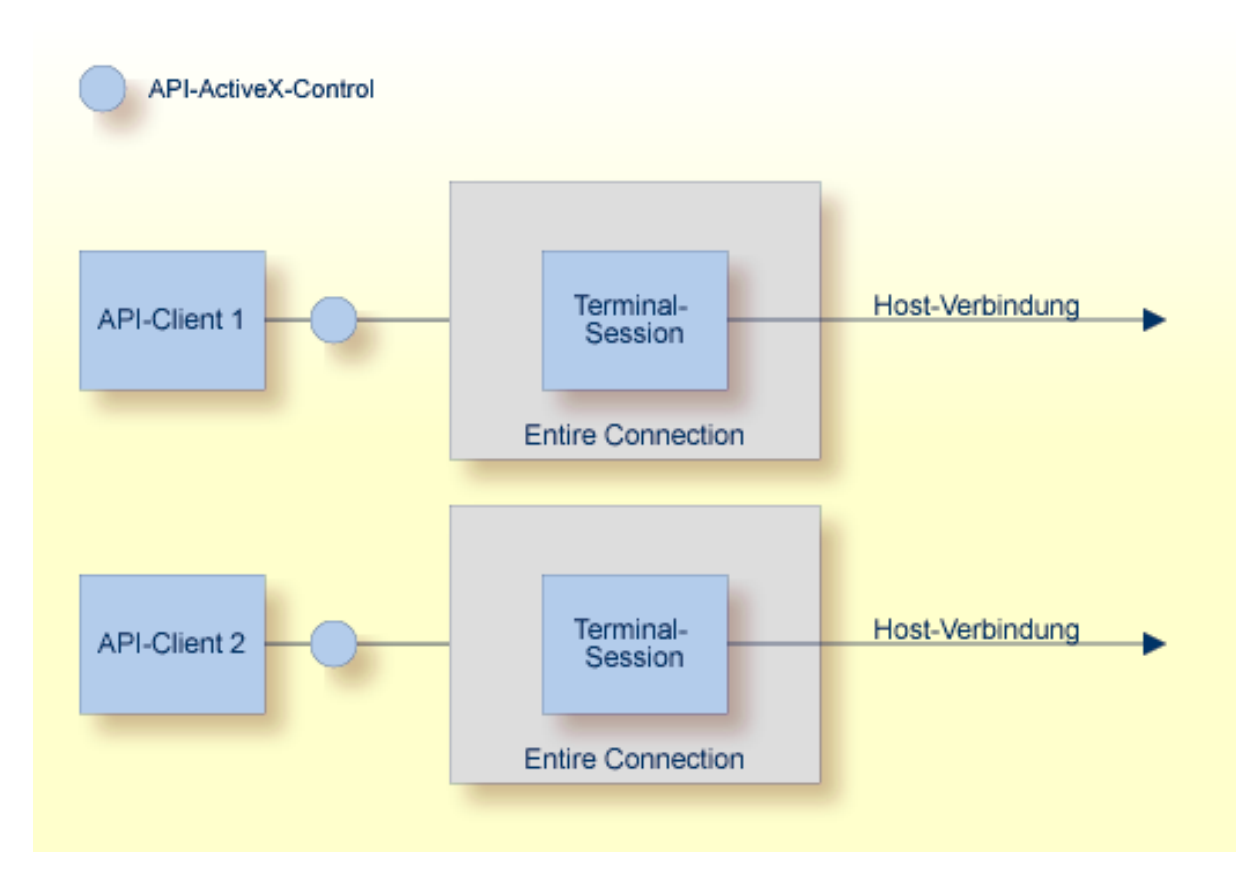

Im API-Modus ist eine Terminal-Session in der Regel unsichtbar, um Benutzereingaben zu verhindern. Wenn das Terminal durch die Programmierschnittstelle sichtbar gemacht wird, hat der Benutzer die volle Kontrolle über das Terminal. Unter anderem kann er dann Prozedurdateien ausführen und die Terminal-Session beenden. Jeder Datentransfer und jede Prozedurdatei bleibt unter der Kontrolle des API-Client.

# <span id="page-12-0"></span>**Synchrone und asynchrone Aufrufe**

Synchrone (blockierende) und asynchrone (nicht-blockierende) Aufrufe stehen mit Visual Basic .NET, C++ und C# zur Verfügung. Während der Planungsphase entscheiden Sie, welche dieser beiden Aufrufarten für Ihre Zwecke am Besten geeignet ist.

Im asynchronen Modus kehren fast alle API-Aufrufe sofort mit einem entsprechenden Return-Code zurück. Ausnahmen sind die Initialisierungsfunktionen und die Funktionen zum Beenden der Verbindung mit einer Terminal-Session. Diese Funktionen blockieren immer, unabhängig vom gewählten Modus.

Nachdem ein Befehl bei der asynchronen API-Ausführung abgearbeitet wurde, sendet das Control ein Ereignis, das bestätigt, dass der Befehl abgearbeitet wurde. Die Parameter dieses Ereignisses enthalten das Ergebnis des Aufrufs (d.h. eine Rückmeldung wie der Befehl abgearbeitet wurde) und alle angeforderten Daten.

Die Beschreibungen in der *Übersicht der [API-Aufrufe](#page-14-0)* informieren Sie darüber, ob ein Aufruf nur synchron ausgeführt werden kann. In allen anderen Fällen wird ein Ereignis gesendet, das bestätigt, dass der Befehl abgearbeitet wurde; LogonEntireConnection sendet zum Beispiel LogonComplete.

<span id="page-12-1"></span>In bestimmten Situationen erzeugt das API-Control auch Benachrichtigungsereignisse ohne Berücksichtigung des Modus, in dem es gerade ausgeführt wird. Dies können Fehlermeldungen, Informationen und Datentransferdaten sein.

# **Glossar**

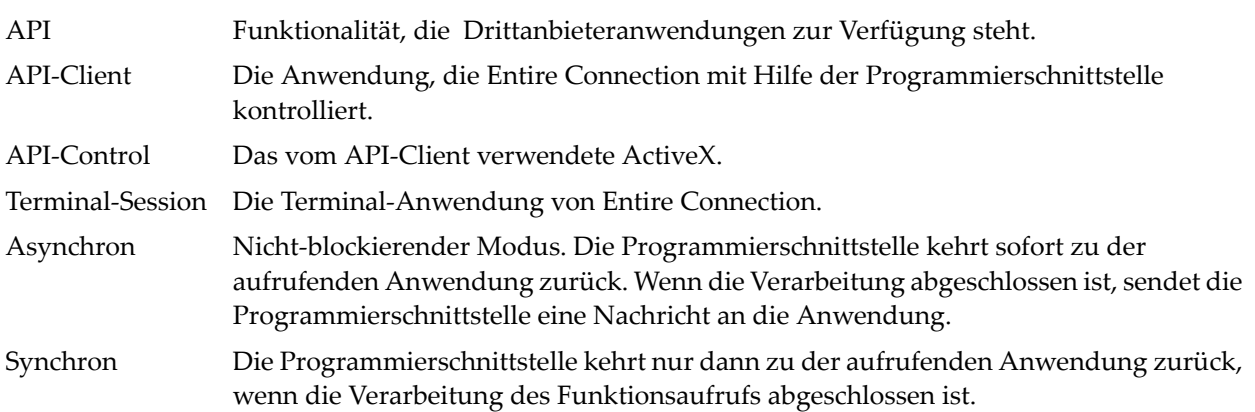

# <span id="page-14-0"></span> $3$ Übersicht der API-Aufrufe

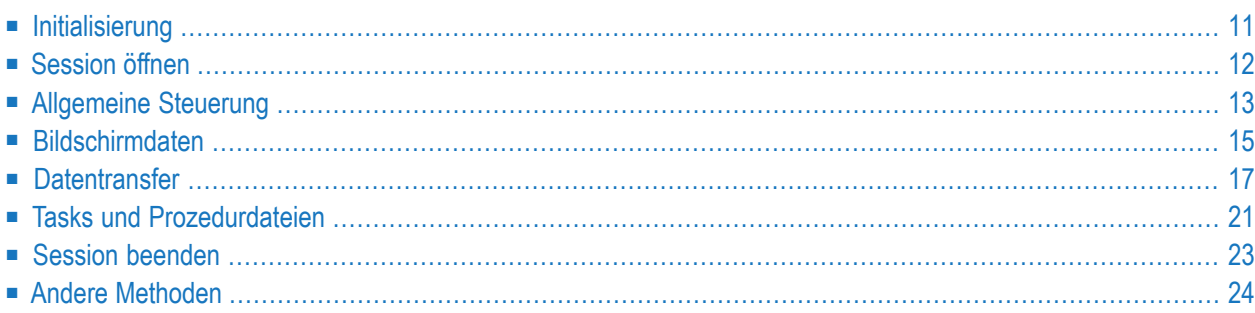

Dieser Abschnitt enthält einen Überblick über alle verfügbaren API-Aufrufe. Sie sind in die folgenden funktionalen Bereiche aufgeteilt:

### ■ **[Initialisierung](#page-16-0)**

- GetRunningTerminalSessions
- Initialize
- LogonEntireConnection

### ■ **[Session](#page-17-0) öffnen**

- GetAvailableSessions
- OpenSession
- **[Allgemeine](#page-18-0) Steuerung**
	- RunHostCommand
	- PutData
	- SetDataNotificationFlag

### ■ **[Bildschirmdaten](#page-20-0)**

- GetScreenText
- GetScreenRawText
- GetScreenAttributes
- GetFxtendedAttributes
- GetCursorPosition
- SetCursorPosition
- ClearScreenText
- CheckForScreenText
- **[Datentransfer](#page-22-0)**
	- SetAPIFileDetails
	- SetWorkFileDetails
	- GetFileName
	- CancelFileTransfer

### ■ **Tasks und [Prozedurdateien](#page-26-0)**

- RunEntConTask
- SetGlobalParameter
- GetGlobalParameter
- CancelRunningTask
- **Session** [beenden](#page-28-0)
- CloseSession
- CloseAllSessions
- BreakConnection
- **Andere [Methoden](#page-29-0)** 
	- GetScreenSize

<span id="page-16-0"></span>Diese API-Aufrufe (und alle damit verbundenen Ereignisse) sind nachstehend ausführlich beschrieben.

### **Initialisierung**

Beim Starten einer Session kann der API-Client entweder die Verbindung zu einem aktiven Terminal herstellen oder ein neues Terminal erstellen.

#### **Session-Namen aller aktiven Terminals abfragen (nur synchroner Aufruf)**

■ Rufen Sie Folgendes auf:

APIReturn = GetRunningTerminalSessions(TerminalNames, NumTerminals)

Dies gibt alle zur Zeit aktiven Terminals, zu denen eine Verbindung hergestellt werden kann, in einem Array aus. Der Aufruf der Funktion GetRunningTerminalSessions ist der einzige Aufruf, der vor dem Aufruf von Initialize erfolgen kann.

#### **Verbindung zu einem Terminal herstellen**

■ Rufen Sie Folgendes auf:

APIReturn = Initialize(CreateSession, LinkSessionName, UserLoggedOn, OpenSession)

Die Parameter sind:

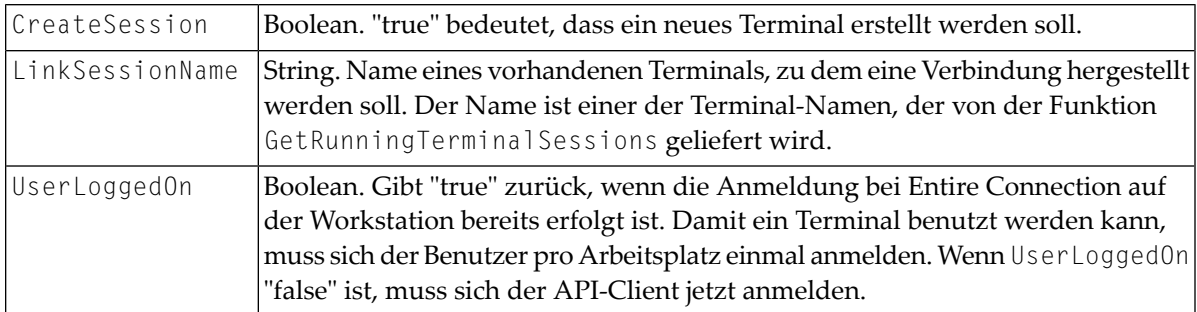

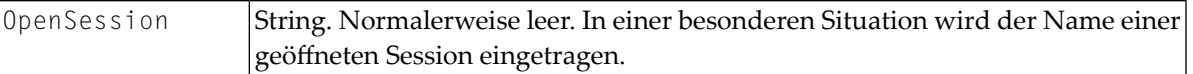

Wenn für CreateSession "true" übergeben wird oder keine Verbindung zum angegebenen Terminal hergestellt werden kann, erstellt das API-Control ein neues Terminal.

Wenn die Verbindung zu einem vorhandenen Terminal hergestellt wurde und in der Zwischenzeit eine Session in diesem Terminal geöffnet wurde, enthält der Parameter OpenSession den Namen der Session. Der API-Client muss in dieser speziellen Situation entscheiden, ob er mit dieser Session, die nicht unter seiner Kontrolle geöffnet wurde, arbeiten will. Diese Situation kann nur entstehen, wenn zum Zeitpunkt der Abfrage der vorhandenen Terminals ein Terminal gerade im Begriff war, eine Session zu öffnen, der Vorgang jedoch länger dauerte und noch nicht abgeschlossen war.

#### **Bei Entire Connection anmelden**

Rufen Sie Folgendes auf:

<span id="page-17-0"></span>APIReturn = LogonEntireConnection(UserName, Password)

## **Session öffnen**

Der API-Client kann entweder die zur Verfügung stehenden Session-Namen aus der Share-Datei abfragen oder eine namentlich bekannte Session direkt öffnen.

**Alle Sessions abfragen, die für einen Benutzer von Entire Connection definiert sind**

Rufen Sie Folgendes auf:

APIReturn = GetAvailableSessions(SessionNames, DefaultSession)

Die Parameter sind:

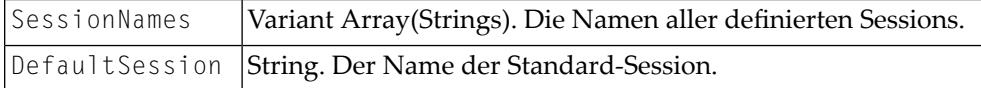

#### **Eine dieser Sessions öffnen**

Rufen Sie Folgendes auf:

APIReturn = OpenSession(SessionName)

Der Parameter ist:

SessionName String. Der Name der zu öffnenden Session.

Die Session ist nun offen und kann benutzt werden.

#### **Hiermit verbundene Ereignisse:**

■ FirstScreenArrived

Wird gesendet, wenn die Session die ersten Daten vom Host erhält.

■ ScreenSizeChanged(NumRow, NumColumns)

Gibt die anfängliche Bildschirmgröße an und auch, ob sich das Terminal während der Session dynamisch verändert.

■ SessionOpened(SessionName) Wird gesendet, wenn eine Session geöffnet wird ohne dass der API-Client die Methode OpenSession aufruft. Dies kann zum Beispiel durch einen Start-Task geschehen.

Der Parameter ist:

<span id="page-18-0"></span>SessionName String. Der Name der geöffneten Session.

## **Allgemeine Steuerung**

- **Befehle an die geöffnete Session senden**
- Rufen Sie Folgendes auf:

APIReturn = RunHostCommand(CommandName)

Der Parameter ist:

CommandName String. Der Name des Befehls, der auf dem Host aufgerufen werden soll.

Der String wird an den Host gesendet und anschließend an die Funktionstaste ENTER.

#### **Beliebigen Text und Tasten-Codes senden**

Rufen Sie Folgendes auf:

```
APIReturn = PutData(Text, KeyCode)
```
#### Die Parameter sind:

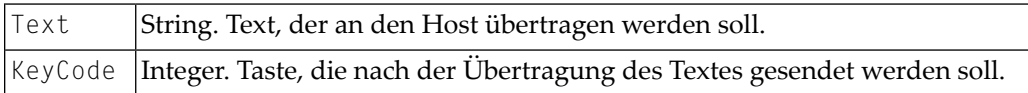

Der Text, der mit diesem Befehl gesendet wird, kann Zeilenvorschübe enthalten. Diese werden wie das Drücken der Funktionstaste NEWLINE interpretiert. Wenn Sie nur einen Tasten-Code senden wollen, müssen Sie als Text eine leere Zeichenkette übergeben.

#### **Datenbenachrichtigungen erlauben (nur synchroner Aufruf)**

Rufen Sie Folgendes auf:

APIReturn = SetDataNotificationFlag(Enable)

Der Parameter ist:

```
Boolean. Wenn man dies auf "true" setzt, werden Datenbenachrichtigungen eingeschaltet.
         Vorgabe: ausgeschaltet.
Enable
```
#### **Anzeige des Terminal-Fensters ein- und ausschalten**

Setzen Sie die API-Control-Eigenschaft TerminalInteractive (boolean).

Wenn Sie die Verbindung zu einem Terminal herstellen, bleibt es solange sichtbar bis dieser Wert auf "false" gesetzt wird.

Wenn Sie ein neues Terminal erstellen, ist es solange unsichtbar bis dieser Wert auf "true" gesetzt wird.

#### **Hiermit verbundene Ereignisse:**

```
■ CursorPositionChanged(XPosition, YPosition)
```
Wird gesendet, wenn sich das Terminal im interaktiven Modus befindet und die Cursor-Position mit der Maus verändert wird (nicht wenn sich der Cursor durch Tippen bewegt).

```
■ NewScreenDataArrived()
```
Wenn eingeschaltet bedeutet dies, dass neue Daten vom Host angekommen sind.

# <span id="page-20-0"></span>**Bildschirmdaten**

Bildschirmtext steht als Rohtext zur Verfügung wie er vom Host empfangen wird und als verarbeiteter Text wie er im Terminal angezeigt wird. Der Rohtext enthält alle Zeichen - auch die, die nicht angezeigt werden sollen (z.B. Passwort) - und kann auch Nullwerte enthalten.

Da der Rohtext Nullwerte enthalten kann, kann er nur in ein Array mit vorzeichenlosen Zeichen ausgegeben werden. Der Bildschirmtext wird in ein Array mit Zeichenketten ausgegeben.

### **Bildschirmtext abfragen**

■ Rufen Sie Folgendes auf:

```
APIReturn = GetScreenText(ScreenTextArray, TopLeftX, TopLeftY, BottomRightX, \leftrightarrowBottomRightY)
```
### Die Parameter sind:

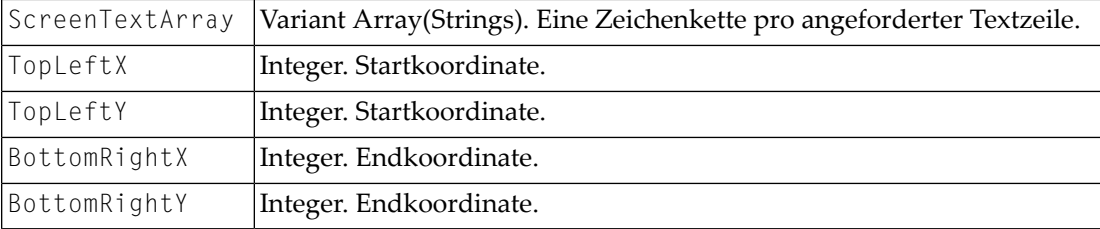

Wenn eine dieser Koordinaten auf -1 gesetzt wird, wird der gesamte Bildschirm ausgegeben.

#### **Rohdaten abfragen**

■ Rufen Sie Folgendes auf:

APIReturn = GetScreenRawText(ScreenTextArray)

Der Parameter ist:

ScreenTextArray Variant Array(Unsigned chars). Rohdaten-Buffer.

#### **Bildschirmattribute abfragen**

■ Rufen Sie Folgendes auf:

#### APIReturn = GetScreenAttributes(Attributes, AttributesDescription)

#### Die Parameter sind:

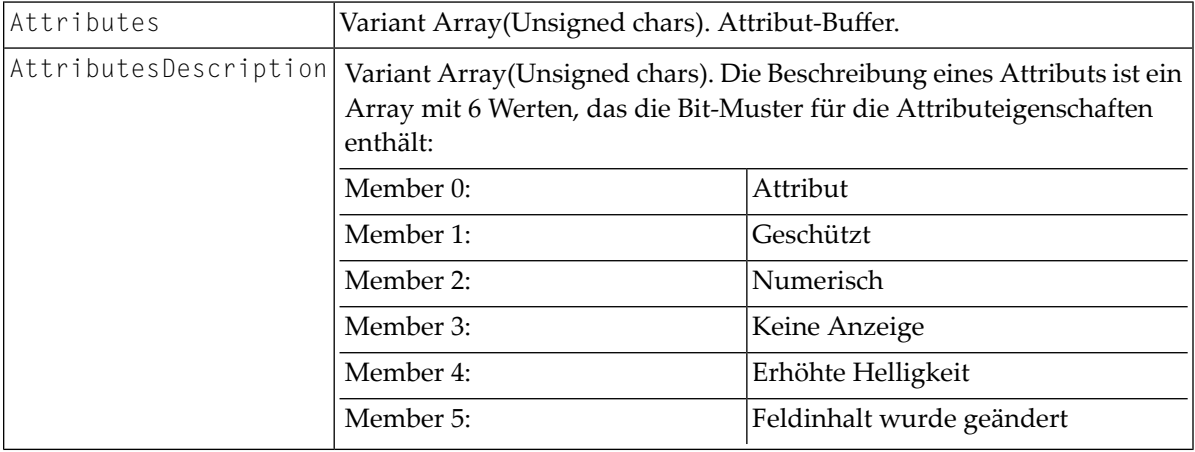

#### **Erweiterte Bildschirmattribute abfragen**

Rufen Sie Folgendes auf:

```
APIReturn = GetExtendedAttributes(ExtendedAttributes)
```
#### Der Parameter ist:

ExtendedAttributes Variant Array(Unsigned chars). Buffer mit erweiterten Attributen.

#### **Aktuelle Cursor-Position ermitteln und verändern**

Rufen Sie Folgendes auf:

```
APIReturn = GetCursorPosition(XPosition, YPosition) APIReturn = \leftrightarrowSetCursorPosition(XPosition, YPosition)
```
Die Parameter sind:

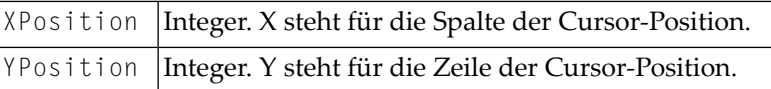

#### **Editierbaren Text im angegebenen Bereich entfernen**

■ Rufen Sie Folgendes auf:

APIReturn = ClearScreenText(TopLeftX, TopLeftY, BottomRightX, BottomRightY)

Die Parameter sind:

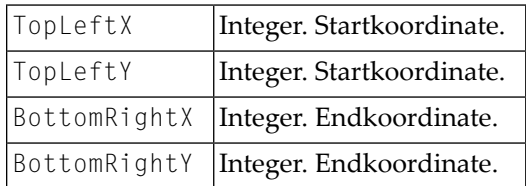

-1 in einem dieser Werte heißt: der gesamte Bildschirm.

#### **IF-Befehl zum Suchen von Bildschirmtext aufrufen**

■ Rufen Sie Folgendes auf:

```
APIReturn = CheckForScreenText(Text, Result, Position, TopLeftX, TopLeftY, \leftrightarrowLength, CaseSensitive)
```
### Die Parameter sind:

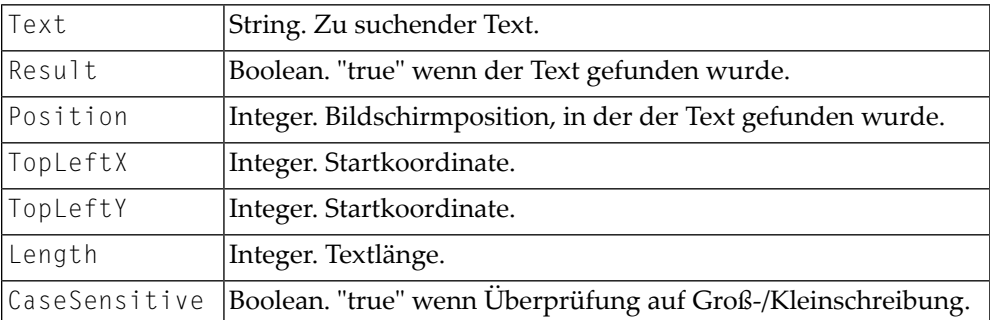

# <span id="page-22-0"></span>**Datentransfer**

- **Datentransfer vorbereiten für den direkten Transfer mit dem API-Client**
- Rufen Sie Folgendes auf:

```
APIReturn = SetAPIFileDetails(WorkFileNumber, UploadFlag, BinaryFlag, ReportFlag)
```
### Die Parameter sind:

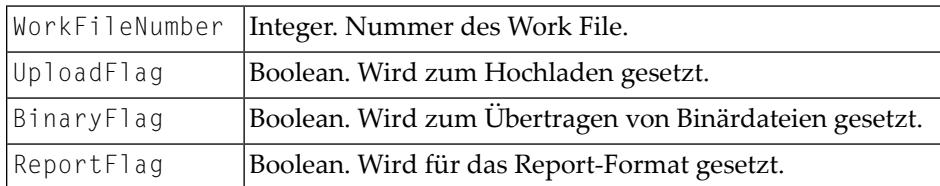

### Die folgenden Ereignisse werden beim Hochladen gesendet:

GetAsciiUploadFileBuffer(ErrorCode, FileNumber, Data, DataLength, DataFormat)

GetBinaryUploadFileBuffer(ErrorCode, WorkFileNumber, Data, DataLength)

### Die folgenden Ereignisse werden beim Herunterladen gesendet:

AsciiFileDataArrived(ErrorCode, FileNumber, DataLength, Data, DataFormat)

BinaryFileDataArrived(ErrorCode, FileNumber, DataLength, Data, DataFormat)

#### Die Ereignisparameter sind:

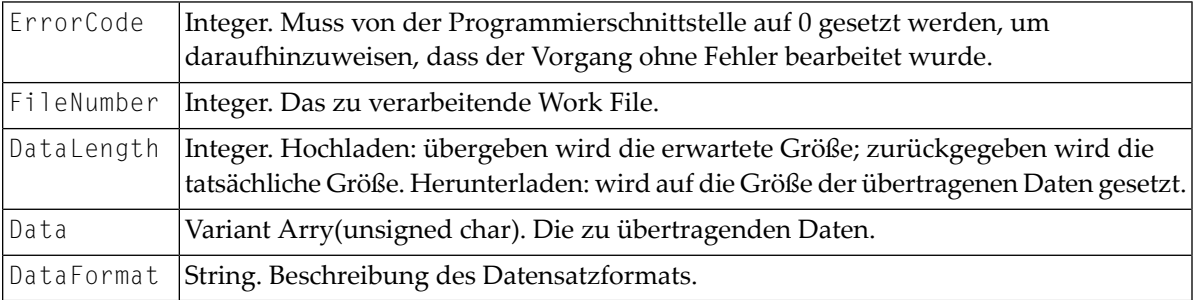

Bei einem normalen Datentransfer muss der API-Client einen Dateinamen angeben. Dieser Name kann vordefiniert werden.

#### **Dateiname vordefinieren**

Rufen Sie Folgendes auf:

APIReturn = SetWorkFileDetails(Name, FileNumber, Upload, Binary, Report)

Die Parameter sind:

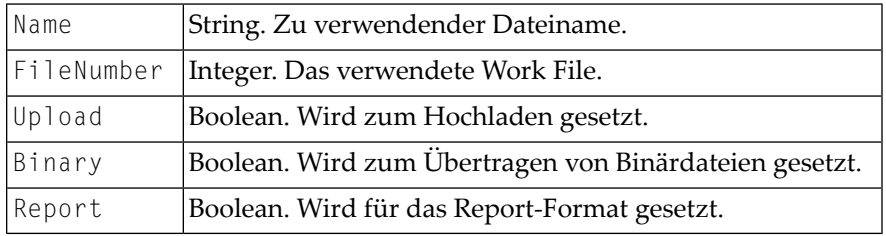

Wenn keine vordefinierten Werte für das verwendete Work File gefunden werden, wird der API-Client nach einem Dateinamen gefragt.

#### **Dateiname übergeben**

■ Reagieren Sie auf folgendes Ereignis:

```
APIReturn = GetFileName(ErrorCode, FileNumber, Upload, Binary, ToPrinter, ↩
Landscape, ControlChars, DosFormat, FileName)
```
### Die Parameter sind:

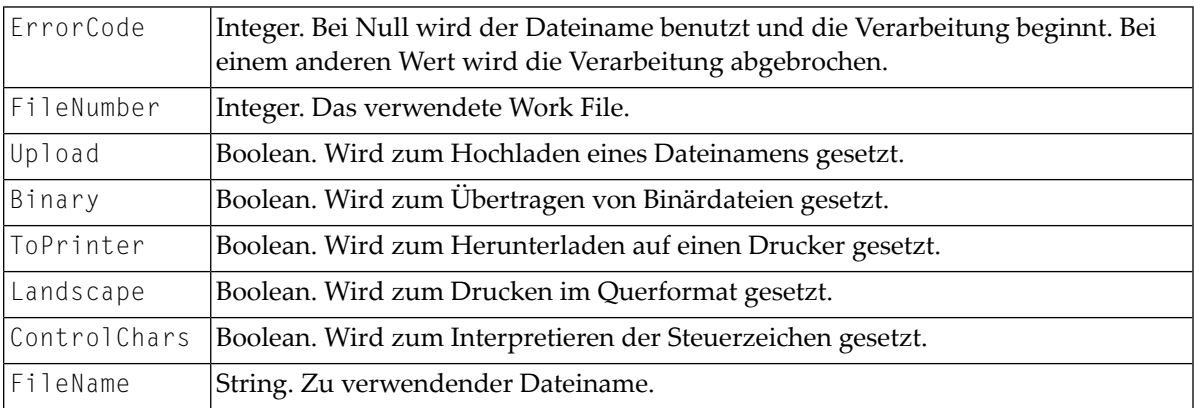

#### **Laufenden Datentransfer abbrechen**

■ Rufen Sie Folgendes auf:

APIReturn = CancelFileTransfer(FileNumber)

Der Parameter ist:

FileNumber | Integer. Die Nummer des Work File, für das der Datentransfer abgebrochen wird.

Dieser Aufruf ist synchron. Er stellt eine Anfrage zum Abbrechen in eine Warteschlange. Wenn der Datentransfer abgeschlossen ist, wird das Ereignis FileTransferComplete gesendet.

### **Hiermit verbundene Ereignisse:**

```
■ FileTransferStarting(ErrorCode, FileNumber, Upload, Binary, Headings)
```
Die Parameter sind:

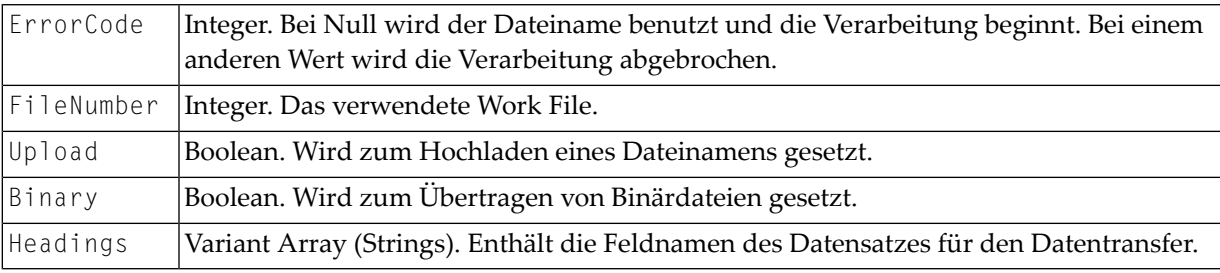

■ FileTransferComplete(FileNumber, Upload, ErrorCode)

#### Die Parameter sind:

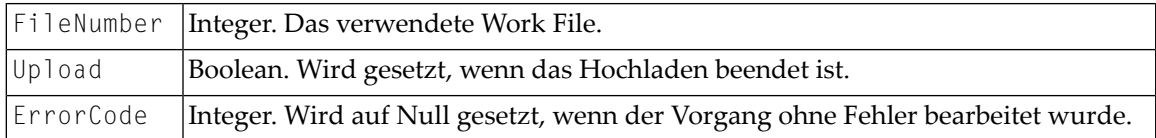

#### ■ FileTransferProgress(ProgressMessage)

#### Der Parameter ist:

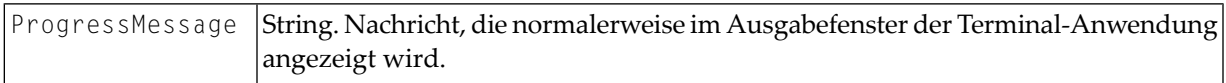

# <span id="page-26-0"></span>**Tasks und Prozedurdateien**

### **Task oder Prozedurdatei ausführen**

Rufen Sie Folgendes auf:

APIReturn = RunEntConTask(TaskName)

Der Parameter ist:

TaskName String. Der Name eines unter Entire Connection definierten Task oder einer Prozedurdatei.

**Anmerkung:** Bei einer synchronen Verbindung kehrt die Programmierschnittstelle erst dann zur aufrufenden Anwendung zurück, nachdem der TaskName geprüft und der Task oder die Prozedurdatei gestartet wurde (nicht erst wenn der Task oder die Prozedurdatei beendet wird). Bei einem asynchronen Aufruf kehrt die Programmierschnittstelle sofort zur aufrufenden Anwendung zurück.

**Auf die globalen Parameter +PARM0 bis +PARM9 zugreifen**

■ Rufen Sie Folgendes auf:

```
APIReturn = SetGlobalParameter(ParamNumber, Value) APIReturn = \leftrightarrowGetGlobalParameter(ParamNumber, Value)
```
Die Parameter sind:

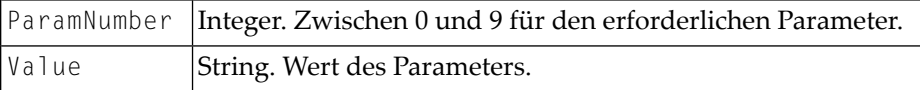

#### **Prozedurdatei abbrechen (nur synchroner Aufruf)**

■ Rufen Sie Folgendes auf:

APIReturn = CancelRunningTask()

Die Programmierschnittstelle kehrt sofort zur aufrufenden Anwendung zurück. Die Prozedurdatei sendet beim Abbruch das Ereignis EntConTaskComplete.

#### **Hiermit verbundene Ereignisse:**

■ EntConTaskStarting(ErrorCode, TaskName)

Wird aufgerufen, wenn ein Task gestartet wird, der nicht explizit von der Programmierschnittstelle aufgerufen wurde (z.B. ein Task zum Anmelden).

Die Parameter sind:

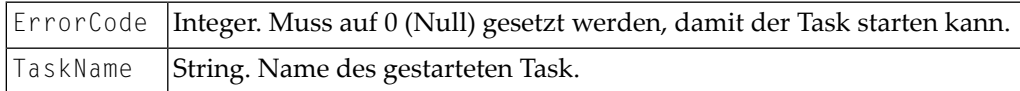

■ EntConTaskComplete(ErrorCode, TaskName)

#### Die Parameter sind:

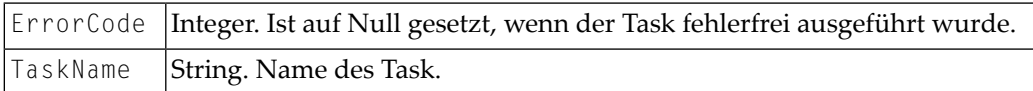

■ TaskInputRequest(ErrorCode, DisplayOne DisplayTwo, Flags, ReturnData)

Dieses Ereignis wird gesendet, wenn der Befehl INPUT in einer Prozedurdatei ausgeführt wird.

Die Parameter sind:

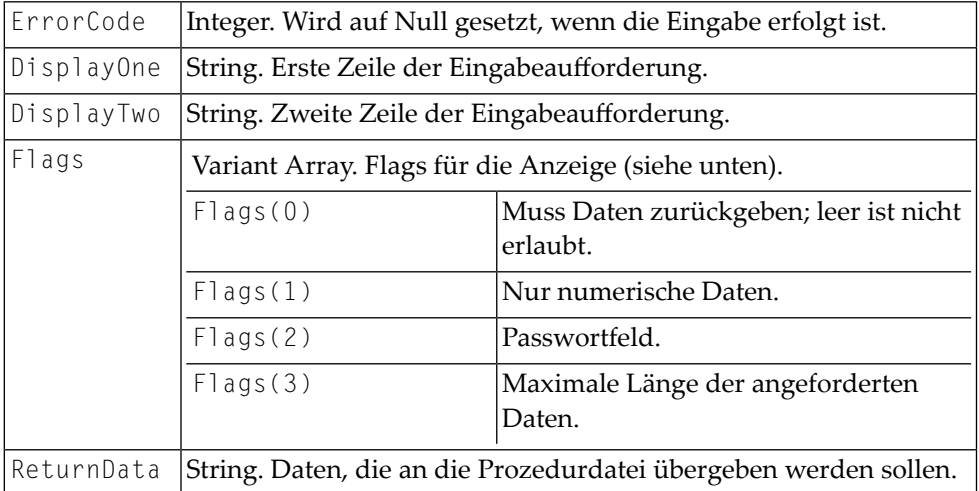

■ TaskDisplayMessageRequest(ErrorCode, Text, DialogBox, MessageType, Response)

Dieses Ereignis wird gesendet, wenn der Befehl WAIT in einer Prozedurdatei ausgeführt wird.

### Die Parameter sind:

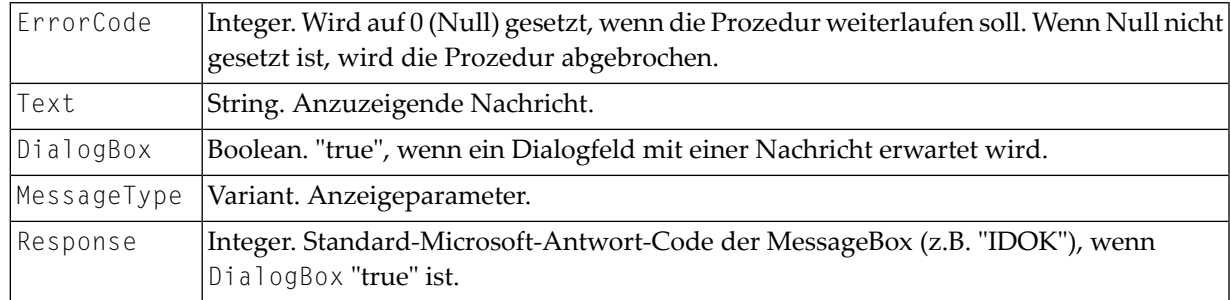

■ TaskError(ErrorCode, ErrorText)

#### Die Parameter sind:

<span id="page-28-0"></span>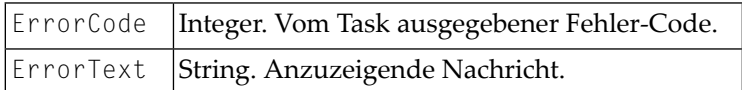

# **Session beenden**

- **Geöffnete Session beenden, aber die Verbindung mit Entire Connection bestehen lassen**
- Rufen Sie Folgendes auf:

APIReturn = CloseSession()

- **Alle Terminals schließen (nur asynchroner Aufruf)**
- Rufen Sie Folgendes auf:

```
APIReturn = CloseAllSessions()
```
Hiermit wird jede Terminal-Session beendet, einschließlich der Terminal-Sessions, die direkt geöffnet wurden. Dieser Aufruf sollte mit Vorsicht benutzt werden. Er bricht auch die Verbindung mit dem Terminal ab. Es wird kein Ereignis gesendet, das bestätigt, dass der Befehl abgearbeitet wurde.

- **Verbindung mit dem Terminal beenden (nur synchroner Aufruf)**
- Rufen Sie Folgendes auf:

```
APIReturn = BreakConnection(Closedown)
```
Der Parameter ist:

Boolean. Ist auf"true"gesetzt, um das Terminal-Fenster beim Abbrechen der Verbindung zu schließen. Closedown

Wenn Closedown auf "false" gesetzt wird und das Terminal nicht angemeldet ist, wird das Terminal trotzdem geschlossen. Wenn das Terminal unsichtbar war, wird es beim Abbrechen der Verbindung automatisch angezeigt.

### **Hiermit verbundene Ereignisse:**

■ CurrentSessionClosed

Die Session wurde beendet, aber nicht durch einen API-Aufruf. Dies kann passieren, wenn das Terminal interaktiv benutzt wird und der Benutzer die Session schließt oder wenn eine Zeitüberschreitung auftritt.

■ TerminalClosedown

<span id="page-29-0"></span>Das Terminal wurde geschlossen, aber nicht durch einen API-Aufruf. Dies kann im interaktiven Modus passieren, wenn der Benutzer die Anwendung schließt oder wenn CloseAllSessions von einer anderen API-Session aufgerufen wird.

# **Andere Methoden**

- **Aktuelle Größe des geöffneten Terminals ermitteln**
- Rufen Sie Folgendes auf:

APIReturn = GetScreenSize(NumberOfRows, NumberOfColumns)

<span id="page-32-0"></span>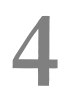

# Andere Ereignisse, Tasten-Codes und Fehler-/Return-Codes

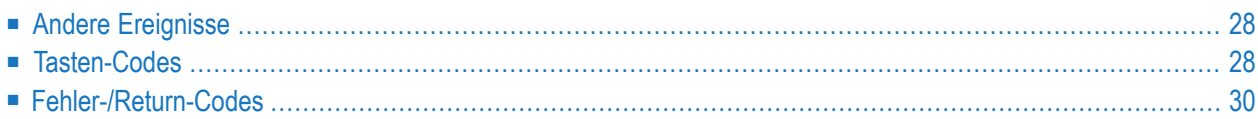

# <span id="page-33-0"></span>**Andere Ereignisse**

■ ServerRequestedFileName(ErrorCode, OpenFile, Flags, Title, DefExtension, Filter, InitFileName, InitDirectory, FileName)

Wird aufgerufen, wenn die Session einen Dateinamen benötigt.

Die Parameter sind:

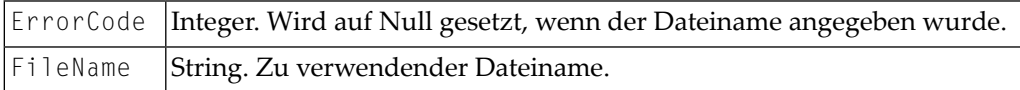

Die anderen Parameter sind die, die im Standarddateiauswahldialog angegeben werden können.

```
■ TerminalWarningMessage(Message, DisplayFlag)
```
#### Die Parameter sind:

<span id="page-33-1"></span>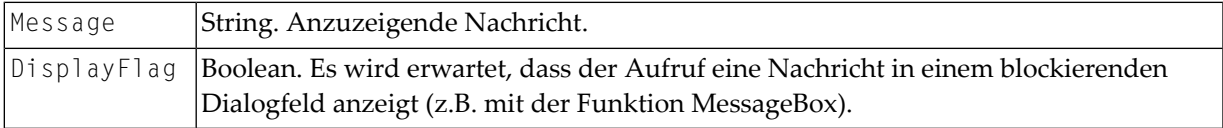

# **Tasten-Codes**

Die folgende Tabelle enthält die Tasten-Codes, die mit PutData übergeben werden können. Die erste Spalte enthält den Namen der Funktionstaste. In der zweiten Spalte steht die Konstante für die Funktionstaste, so wie sie in der Include-Datei *ECAPI.H* definiert ist, und die dritte Spalte enthält den Wert des Tasten-Codes für die Funktionstaste. Nur diese Tasten-Codes sollten verwendet werden. Wenn andere Werte übergeben werden, kann dies unvorhergesehene Folgen haben.

Die Include-Datei *ECAPI.H* ist als Bestandteil der Beispiele auf dem Installationsmedium von Entire Connection enthalten.

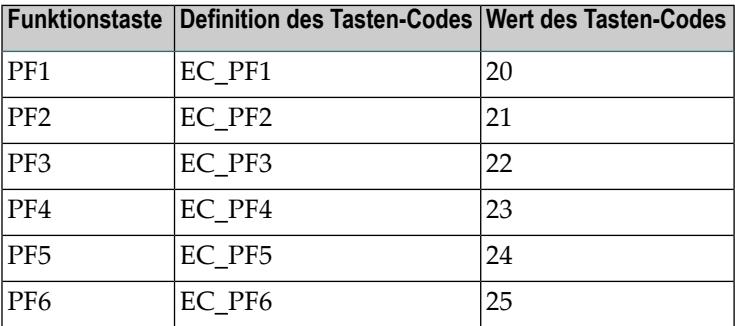

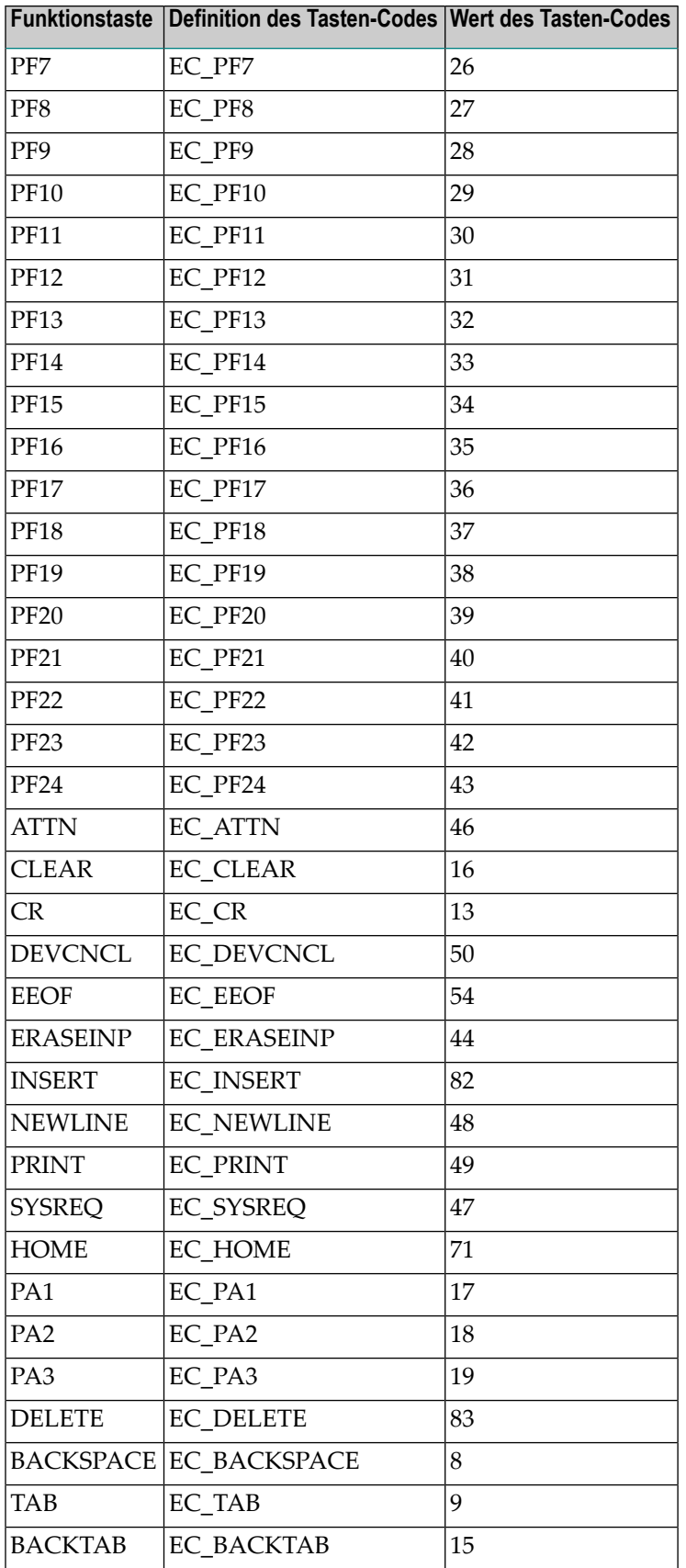

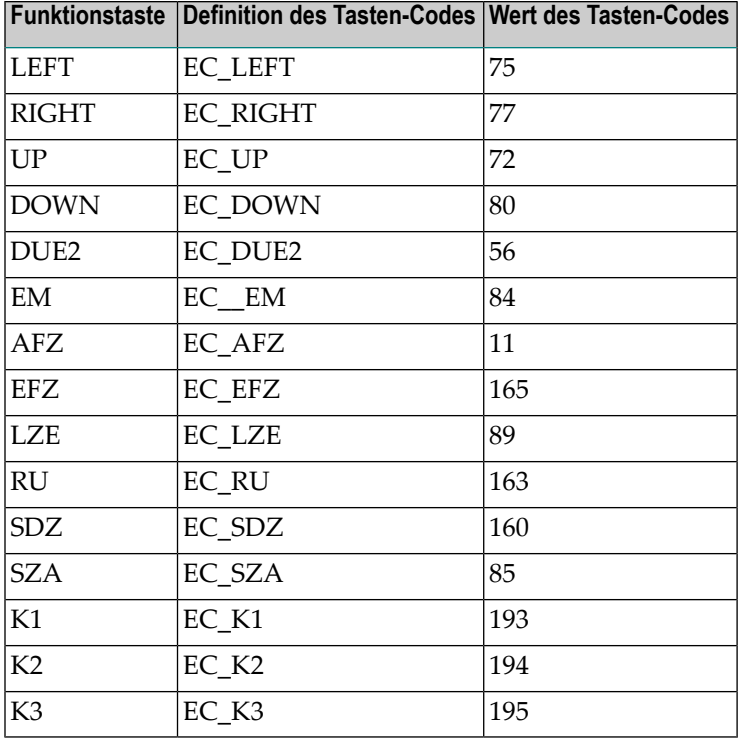

# <span id="page-35-0"></span>**Fehler-/Return-Codes**

Alle Fehler-/Return-Codes sind Integer-Werte. Die unten aufgelisteten Konstanten sind in der Include-Datei *ECAPI.H* definiert. Die Zahlen in Klammern sind die eigentlichen Code-Werte.

Die Include-Datei *ECAPI.H* ist als Bestandteil der Beispiele auf dem Installationsmedium von Entire Connection enthalten.

```
API_SUCCESS (0)
```
Die meisten API-Funktionen geben API\_SUCCESS zurück, wenn die Funktion erfolgreich war. Einige API-Funktionen haben einen spezifischen Return-Code im Erfolgsfall - siehe die 3 folgenden Funktionen.

```
API_CALL_QUEUED (-1)
```
Dieser Return-Code wird im asynchronen (nicht-blockierenden) Modus benutzt. Er bedeutet, dass die Anforderung von der API-Anwendung erfolgreich an Entire Connection zur Bearbeitung übergeben wurde. Der eigentliche Return-Code für die Anforderung wird dann von Entire Connection in einem Ereignis (completion event) an die API-Anwendung gesendet.

### **API\_NEW\_SESSION\_OPENED (-2)**

Return-Code der API-Funktion Initialize, wenn eine neue Host-Session erfolgreich geöffnet wurde.

```
API_PROC_CANCELLED_OK (-3)
```
Return-Code im Ereignis (completion event) für die API-Funktion Cancel RunningTask, wenn die Prozedurdatei oder der Task erfolgreich abgebrochen wurde.

```
API_ERROR_CALL_BLOCKED (1)
```
Dieser Return-Code wird intern benutzt. Er wird nicht an die API-Anwendung zurückgereicht.

**API\_ERROR\_INCORRECT\_PARAMETERS (2)**

Alle API-Funktionen prüfen, ob die übergebenen Parameter gültig sind. Dieser Fehler-Code wird zurückgegeben, wenn die Parameter nicht gültig sind.

```
API_ERROR_NO_USER (10)
```
Dieser Fehler-Code wird von API-Funktionen zurückgegeben, die eine Host-Session benötigen, aber noch kein Benutzerin Entire Connection angemeldet ist. Bevor eine Host-Session geöffnet werden kann, muss ein Benutzer in Entire Connection angemeldet sein. Benutzen Sie die API-Funktion LogonEntireConnection zur Anmeldung.

**API\_ERROR\_NO\_OPEN\_SESSION (11)**

Dieser Fehler-Code wird von API-Funktionen zurückgegeben, die auf einer Host-Session arbeiten, wenn noch keine Host-Session geöffnet wurde. Sie müssen erst eine Host-Session öffnen. Hierzu stehen die API-Funktionen GetAvailableSessions und OpenSession zur Verfügung.

**API\_ERROR\_NO\_FILE\_TRANSFER (12)**

Fehler-Code der API-Funktion CancelFileTransfer, wenn es keinen aktiven Datentransfer gibt.

**API\_ERROR\_NO\_SESSIONS\_DEFINED (13)**

Fehler-Code der API-Funktion GetAvailableSessions, wenn für den angemeldeten Benutzer keine Sessions in der Share-Datei von Entire Connection definiert sind.

**API\_ERROR\_NO\_SCREEN\_PRESENT (14)**

Fehler-Code der API-Funktion GetScreenText, wenn keine Bildschirmdaten vorhanden sind. Dies kann beim Öffnen der Session passieren, wenn der Host den ersten Bildschirm noch nicht geschickt hat.

**API\_ERROR\_NO\_SESSION\_NAME (15)**

Fehler-Code der API-Funktion OpenSession, wenn kein Session-Name im Parameter SessionName übergeben wurde.

```
API_ERROR_NO_TASK_RUNNING (16)
```
Fehler-Code der API-Funktion Cancel RunningTask, wenn kein aktiver Task oder keine aktive Prozedur vorhanden ist.

```
API_ERROR_NOT_CONNECTED (20)
```
Dieser Fehler-Code wird von den API-Funktionen zurückgegeben, wenn das API-ActiveX-Control nicht mit Entire Connection verbunden ist. Zum Beispiel, weil Entire Connection vom Benutzer beendet wurde.

**API\_ERROR\_ALREADY\_CONNECTED (21)**

Fehler-Code der API-Funktion Initialize, wenn die Funktion bereits vorher aufgerufen und erfolgreich durchgeführt wurde.

- **API\_ERROR\_ALREADY\_LOGGED\_ON (22)** Fehler-Code der API-Funktion LogonEntireConnection, wenn der Benutzer bereits in Entire Connection angemeldet ist.
- **API\_ERROR\_ALREADY\_INITIALIZED (23)** Fehler-Code der API-Funktion Initialize, wenn das API-ActiveX-Control bereits mit Entire Connection verbunden ist.
- **API\_ERROR\_SESSION\_ALREADY\_OPEN (24)** Fehler-Code der API-Funktion OpenSession, wenn bereits eine Host-Session geöffnet ist.
- **API\_ERROR\_SESSION\_NOT\_FOUND (30)** Dieser Fehler-Code wird zur Zeit nicht benutzt.
- **API\_ERROR\_API\_CALL\_ONLY (31)** Dieser Fehler-Code wird in Entire Connection benutzt, wenn API-Funktionen aufgerufen werden, es aber keine aktive API-Anwendung gibt.
- **API\_ERROR\_INITIALIZATION\_FAILED (40)**

Fehler-Code der API-Funktion Initialize, wenn das API-ActiveX-Control nicht initialisiert oder nicht mit Entire Connection verbunden werden konnte.

**API\_ERROR\_CALL\_FAILED (41)**

Dieser Fehler-Code wird von den API-Funktionen zurückgegeben, wenn Entire Connection die Anforderung nicht erfolgreich durchführen konnte und keinen spezifischen Fehler-Code zurückgegeben hat.

**API\_ERROR\_COMMS\_ERROR (200)**

Dieser Fehler-Code wird zur Zeit nicht benutzt.

**API\_ERROR\_INTERNAL\_ERROR (201)**

Dieser Fehler-Code wird von den API-Funktionen zurückgegeben, wenn ein unerwarteter Fehler oder Ausnahmefehler aufgetreten ist. Die Anforderung wurde abgebrochen. Entire Connection ist vermutlich instabil. Starten Sie Entire Connection neu und versuchen Sie es noch einmal.